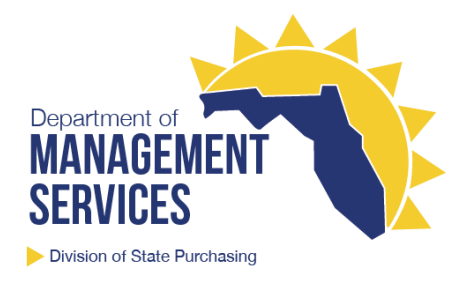

# How to Use This Contract

#### **Research Laboratory Supplies (41120000-15-ACS)**

Contractor information, pricing, and contract documents are located on the contract webpage at [https://www.dms.myflorida.com/business\\_operations/state\\_purchasing/state\\_contracts\\_and\\_agreeme](https://www.dms.myflorida.com/business_operations/state_purchasing/state_contracts_and_agreements/alternate_contract_source/research_laboratory_supplies) [nts/alternate\\_contract\\_source/research\\_laboratory\\_supplies.](https://www.dms.myflorida.com/business_operations/state_purchasing/state_contracts_and_agreements/alternate_contract_source/research_laboratory_supplies)

#### State Agencies

- The State of Florida's online procurement system, MyFloridaMarketPlace (MFMP), is the preferred method for placing orders and making payments for this contract:
	- $\circ$  Create a requisition/purchase order i[n MFMP Buyer;](https://buyer.myfloridamarketplace.com/) for additional information, visit [https://www.dms.myflorida.com/business\\_operations/state\\_purchasing/myfloridamark](https://www.dms.myflorida.com/business_operations/state_purchasing/myfloridamarketplace/mfmp_agency_customers/mfmp_university/requisitions_purchase_orders) [etplace/mfmp\\_agency\\_customers/mfmp\\_university/requisitions\\_purchase\\_orders.](https://www.dms.myflorida.com/business_operations/state_purchasing/myfloridamarketplace/mfmp_agency_customers/mfmp_university/requisitions_purchase_orders)
	- o **CATALOG TYPE:** Punchout Create a requisition and search by contractor, contract name, or contract number; click on the appropriate link in the 'Supplier Punchout Catalog Resources' section. Locate and select the item(s) on the contractor's website, then checkout; the item(s) will be added to the requisition.
	- o **COMMODITY CODE:** Select the most appropriate eight-digit commodity code under 12000000, 41000000, 42192800, 46180000, 47121700, 47140000, or 56122000; the current list of commodity codes activated in MFMP is located at [https://www.dms.myflorida.com/business\\_operations/state\\_purchasing/myfloridamark](https://www.dms.myflorida.com/business_operations/state_purchasing/myfloridamarketplace/commodity_codes) [etplace/commodity\\_codes.](https://www.dms.myflorida.com/business_operations/state_purchasing/myfloridamarketplace/commodity_codes)
	- o **METHOD OF PROCUREMENT:** C Alternate contract source
- Please use the appropriate contractor's FEIN, as provided on the contract webpage, when making payments in the Florida Accounting Information Resource (FLAIR); also, please use the appropriate contractor's FEIN when recording purchasing card (PCard) payments in FLAIR.

### Eligible Users

• Eligible users, as defined by [Rule 60A-1.001, Florida Administrative Code,](https://www.flrules.org/gateway/RuleNo.asp?title=GENERAL%20REGULATIONS&ID=60A-1.001) may contact the contractor directly to create an account and establish a customer ID number; contractor contact information is accessible from the contract webpage. Once an account has been created, the eligible user can use their customer ID number to create a profile at<https://www.fishersci.com/> and place an order using this contract on the contractor's website.

# Frequently Asked Questions

- Can I purchase from a vendor outside of this contract if they offer better pricing?
	- $\circ$  State agencies are encouraged to use alternate contract sources for the added savings and convenience that may be realized; however, agencies are not required to purchase commodities and contractual services from alternate contract sources. If an alternate contract source is not utilized, agencies must follow proper procurement methods.
- What should I do if I have an issue with the contractor?
	- $\circ$  If you are unable to resolve an issue with a contractor, you may contact the contract manager listed on the contract webpages to explore additional options. These options include: complete a vendor performance survey online to document the issue, work with the contract manager to elevate the issue with the contractor representatives, or submit a vendor complaint that requires a formal response from the contractor.

## Contact Information

- If you have any questions or require assistance specific to this contract (e.g. pricing, contract requirements, etc.), please contact the contract manager listed on the contract webpage.
- If you have any questions or require assistance specific to MFMP (e.g. system access, purchase orders, catalogs, etc.), please visit the Division of State Purchasing's MFMP webpage located at [https://www.dms.myflorida.com/business\\_operations/state\\_purchasing/myfloridamarketplace.](https://www.dms.myflorida.com/business_operations/state_purchasing/myfloridamarketplace)